# *FörderAssist*

*Der individuelle Assistent zur Beantragung von Fördermitteln*

*Projektdokumentation,*

*November 2021*

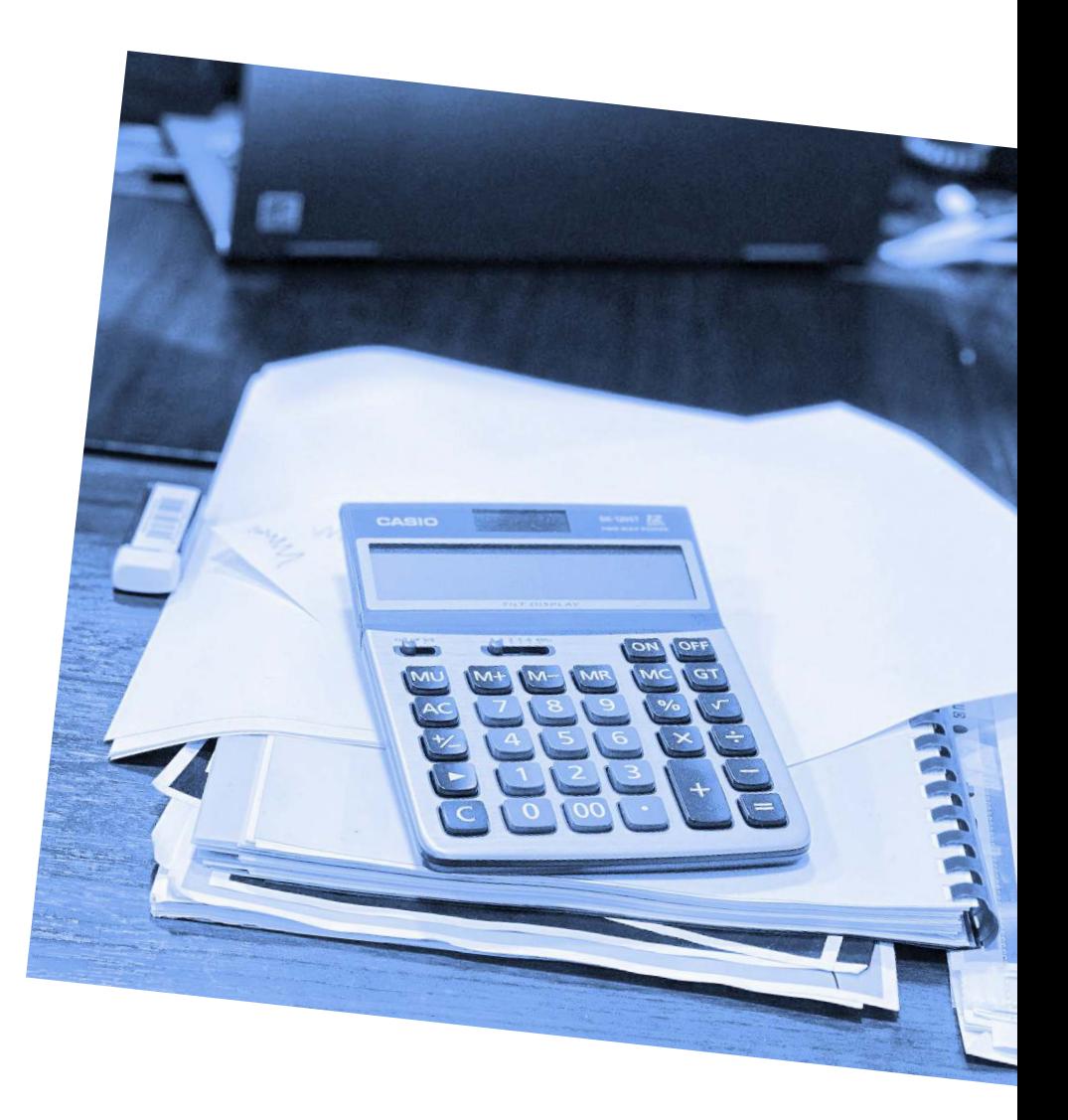

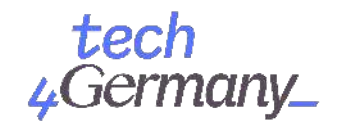

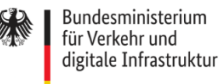

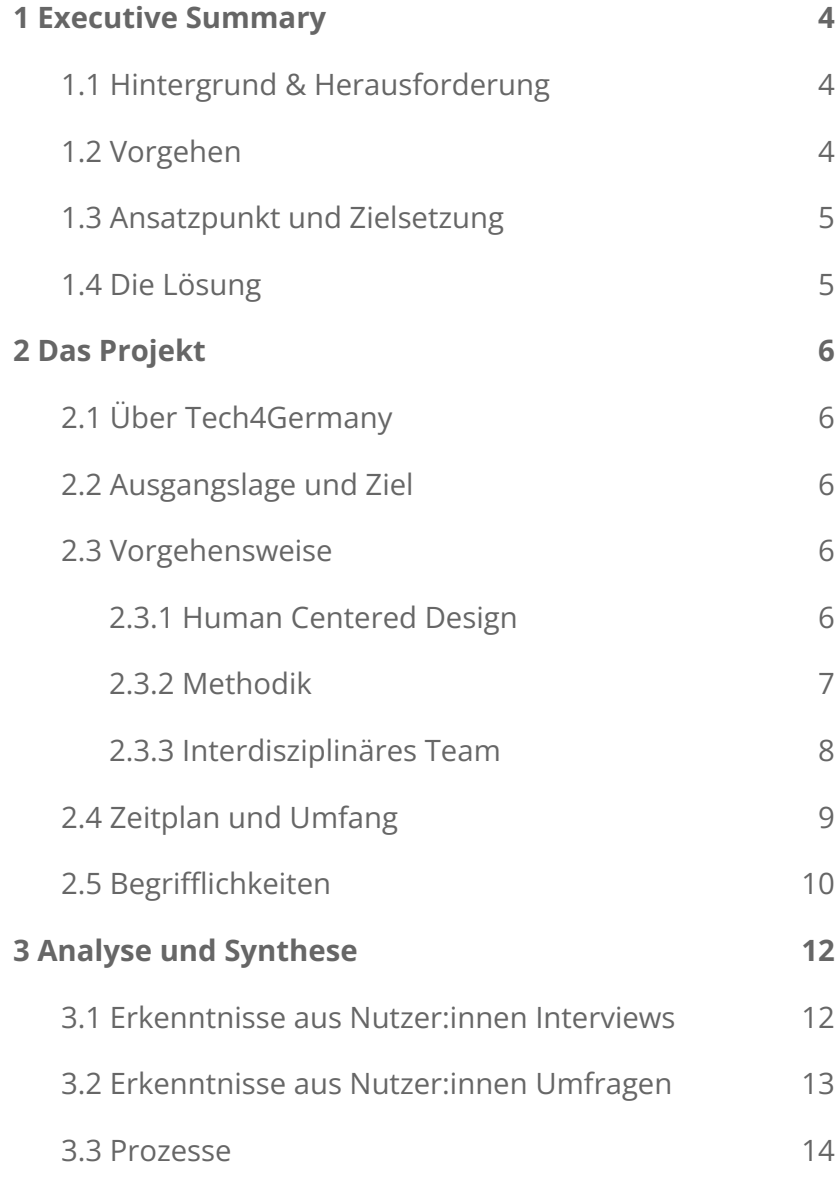

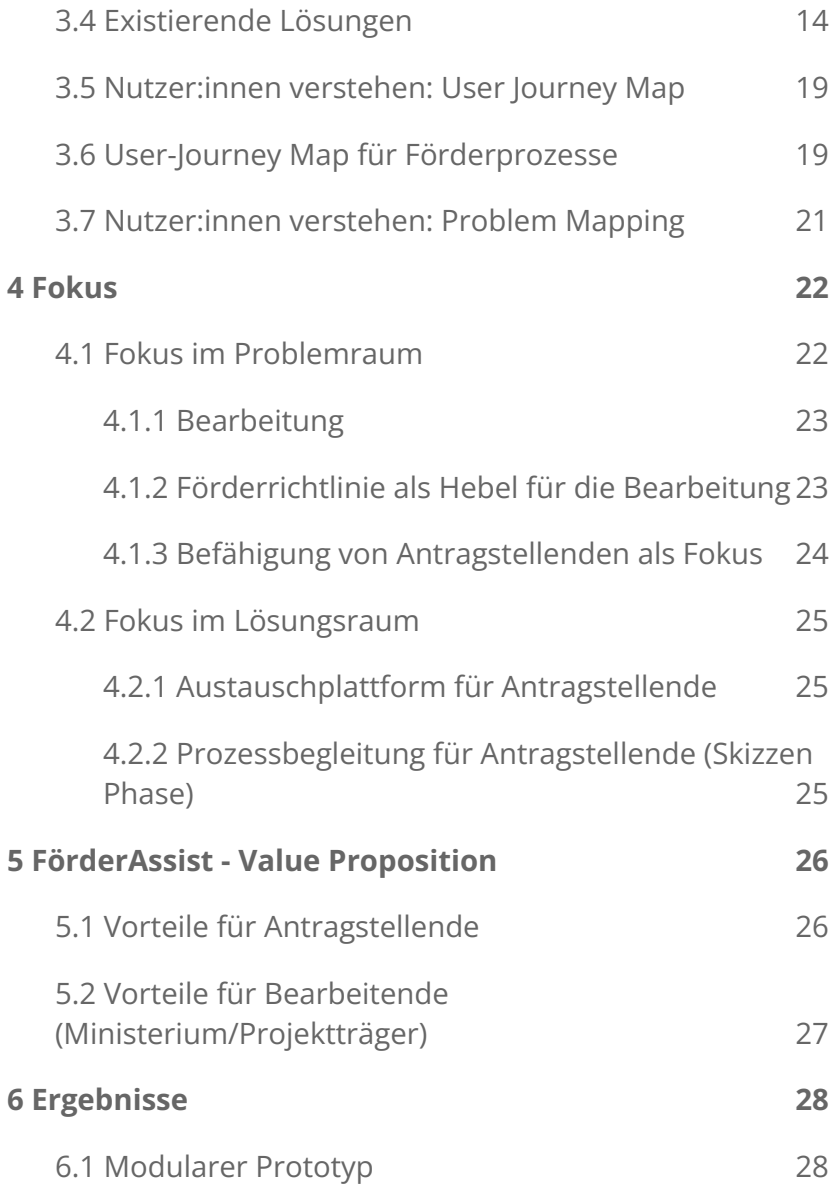

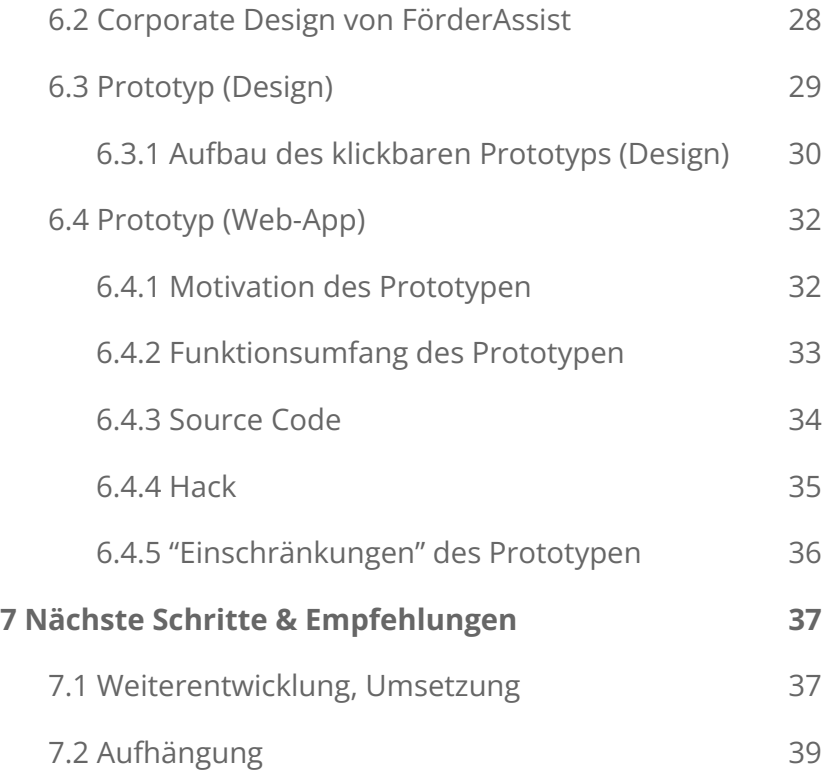

# <span id="page-3-0"></span>*1 Executive Summary*

# <span id="page-3-1"></span>1.1 Hintergrund & Herausforderung

Die Vergabe von Fördermitteln ist eines der **wichtigsten Instrumente der öffentlichen Hand**. Sowohl die Beantragung als auch die Bearbeitung von Fördermitteln stellen jedoch eine Herausforderung dar. Förderprozesse sind teils so kompliziert, dass viele Mittel langsam oder nicht abgerufen werden. Eingereichte Anträge beinhalten häufig fehlende oder falsche Angaben, die durch die Bearbeitenden in einer Vielzahl von Telefonaten und E-Mails individuell geklärt werden müssen. Auch die Antragsbearbeitung ist sehr aufwändig und beinhaltet viele manuelle Prüfschritte. Eine Vereinfachung der Antragsprozesse und Verbesserung der Nutzer:innenführung sollen in diesem Projekt zu großen Zeiteinsparungen führen und den Zugang zu Fördermitteln erleichtern.

### <span id="page-4-0"></span>1.2 Vorgehen

Das Projekt verlief entlang eines nutzer:innenzentrierten Gestaltungsprozesses und bediente sich der Methoden des Human Centered Designs.

Zunächst wurden Erkenntnisse durch **Interviews** mit unterschiedlichen Stakeholdern gewonnen: Bewerbende (nachfolgend Antragstellende genannt), Projektträger, Bearbeitende im Ministerium sowie beratende Stellen. Die existierenden Abläufe und Strukturen wurden analysiert und **Förderprozesse** visualisiert. Probleme sowie **Ansatzpunkte** wurden auf Prozesse gemappt und **Bedürfnisse** von Nutzer:innen definiert. Eine Priorisierung der Ansatzpunkte sowie Ideenfindung wurde in **enger Zusammenarbeit** mit dem Ministerium für Verkehr und digitale Infrastruktur vorgenommen.

# <span id="page-4-1"></span>1.3 Ansatzpunkt und **Zielsetzung**

Der Fokus des Projekts wurde auf die Befähigung Antragstellender gelegt. Durch die Möglichkeit zur Einreichung der eigenen Unterlagen in Verbindung mit individuellem Wissen zu den einzelnen Prozessschritten, sollen Antragstellende bei der selbstständigen Erstellung von Skizzen unterstützt werden. Der Impact des Projektes wird wie folgt definiert:

> **Fairness:** Wissensgefälle zwischen erfahrenen und unerfahrenen Antragsteller:innen angleichen.

**Effizienz:** Vermeidbare Fehler und Rückfragen in der Skizze Phase reduzieren, um Projektträger und Ministerium zu entlasten - und auch Antragstellenden Zeit und Aufwand zu ersparen.

**Effektivität:** Fairere und effizientere Prozesse erhöhen die Chancen, dass Gelder bei den förderwürdigen Projekten landen.

## <span id="page-4-2"></span>1.4 Die Lösung

FörderAssist begleitet Antragsteller:innen schrittweise durch den Prozess der Skizzen Einreichung mit folgenden Features:

- **Individualisiertes Wissen** und spezifische Hinweise für Antragsteller:innen
- **Zentrale Stelle** zur Bearbeitung und Einreichung von Skizzen
- **Kollaboratives Tool** für Antragsteller:innen, Projektträger und Ministerium

Ein programmierter Prototyp ist bereits **kompatibel mit easy-Online/Profi** und lässt sich daher direkt und unkompliziert in bestehende Abläufe integrieren.

# <span id="page-5-0"></span>*2 Das Projekt*

# <span id="page-5-1"></span>2.1 Über Tech4Germany

Tech4Germany setzt sich zum Ziel, die Digitalisierung von Deutschland voranzutreiben- mit bürger:innenzentrierten Services und durch die Einbindung agiler und nutzer:innenzentrierter Arbeitsmethoden.

Hierzu bringt das Tech4Germany Fellowship jedes Jahr Digitaltalente und kreative Köpfe aus ganz Deutschland in einem 12-wöchigen Programm mit Behörden und Ministerien zusammen, um gemeinsam mit modernen Arbeitsweisen und konsequenter Nutzer:innenzentrierung prototypische Digitalprodukte zu entwickeln. Das Fellowship steht unter der Schirmherrschaft des Chef des Bundeskanzleramts, Prof. Dr. Helge Braun.

# <span id="page-5-2"></span>2.2 Ausgangslage und Ziel

Die Vergabe von Fördermitteln ist eines der **wichtigsten Instrumente der öffentlichen Hand**. Sowohl die Beantragung als auch die Bearbeitung von Fördermitteln stellen jedoch eine Herausforderung dar. Förderprozesse sind teils so kompliziert, dass viele Mittel langsam oder nicht abgerufen werden. Eingereichte Anträge beinhalten häufig fehlende oder falsche Angaben, die durch die Bearbeitenden in einer Vielzahl von Telefonaten und E-Mails individuell geklärt werden müssen. Auch die Antragsbearbeitung ist sehr aufwändig und beinhaltet viele manuelle Prüfschritte. Eine **Vereinfachung der Antragsprozesse und Verbesserung der Nutzer:innenführung** sollen in diesem Projekt zu großen

Zeiteinsparungen führen und den Zugang zu Fördermitteln erleichtern.

### <span id="page-5-3"></span>2.3 Vorgehensweise

### <span id="page-5-4"></span>2.3.1 Human Centered Design

Das Projekt orientierte sich an den Phasen eines nutzer:innenzentrierten Gestaltungsprozesses: Nutzer:innenzentriertes Design, im englischen beschrieben mit Human-Centered Design, stellt eine Vorgehensweise

dar, die den Menschen und seine Bedürfnisse in den Mittelpunkt der Gestaltung setzt. Bei nutzer:innenzentrierter Gestaltung spielt der Aufbau eines tiefen Verständnisses für den Nutzende, seine Aufgaben, Perspektiven und Erfahrungen eine bedeutsame Rolle. Mit Hilfe unterschiedlicher Methoden, wie z.B. Beobachtungen, kontextuellen Interviews oder Experten Gruppen können Bedürfnisse identifiziert und verborgene Probleme entdeckt werden.

Damit soll eine hohe Gebrauchstauglichkeit (Usability) und ein positives Nutzungserlebnis (User Experience) während der Anwendung des entwickelten Systems erzielt werden.

Der Prozess gliederte sich für das Projekt in fünf Phasen, die iterativ durchlaufen wurden: Recherche, Analyse und Synthese, Ideengenerierung, Umsetzung und Testen.

Durch die agile Vorgehensweise ermöglichte dieses Vorgehen ein schnelles Reagieren und auf gewonnene Erkenntnisse und damit die Möglichkeit dynamisch auf Änderungen zu reagieren und Anpassungen vorzunehmen.

### <span id="page-6-0"></span>2.3.2 Methodik

Innerhalb des nutzer:innenzentrierten Gestaltungsprozesses bediente sich das Team unterschiedlicher Methoden des Human Centered Designs.

#### **Recherche-Phase**

'Probleme definieren. Bedürfnisse identifizieren.'

Die Recherche-Phase diente dazu, sich in das Themenfeld der Fördermittelvergabe einzuarbeiten und einzufühlen: Von der Beantragung, über die Bearbeitung bis hin zur Bewilligung. Durch Online- und Literaturrecherche wurde das Verständnis für den Förderkontext sowie für aktuell relevante Abläufe und Strukturen geschaffen.

Die enge Zusammenarbeit mit den Digitallots:innen ermöglichte hier einen detaillierten Überblick über die beteiligten Stakeholder des Prozesses, bekannte Hürden in den Prozessen sowie gegebene Grenzen in der Förderlandschaft. Darüber hinaus bot die Auseinandersetzung mit bestehenden Lösungen Inspirationsmöglichkeit und ein Verständnis für den aktuellen Stand anderer Ansätze.

Im Rahmen von zahlreichen Interviews, Besuchen vor Ort im Ministerium sowie Fokusgruppen konnten die Probleme und Bedürfnisse der Nutzendengruppen bezüglich der Beantragung und Bearbeitung von Fördermitteln in Erfahrung gebracht werden. Die durchgeführten Methoden wurden schriftlich und wenn möglich, durch Fotos, Audiooder Videomaterial dokumentiert.

#### **Analyse und Synthese-Phase**

'Erkenntnisse zusammenfassen. Anforderungen festhalten.'

In der Analyse und Synthese wurden die Eindrücke und Ergebnisse der Recherche-Phase gesammelt, strukturiert und in konkrete User-Needs umgewandelt. Diese wurden im Weiteren in relevante Potentiale gewandelt, um im Rahmen einer Evaluation letztlich Schwerpunkte festzulegen. Mit Hilfe von Szenarien konnte zudem ein Anforderungskatalog für das System entwickelt werden.

#### **Ideengenerierung**

'Ideen generieren und testen.'

Basierend auf den Resultaten der Analyse- Phase wurden in der Ideen- Phase mittels Brainstorming und Workshops neue Zusammenhänge und Ideen generiert. Die dabei entstandenen Konzepte können getreu des iterativen Ansatzes im Erstentwurf prototypisch umgesetzt und im Weiteren verfeinert werden. Methoden wie Paper-Prototyping oder Scribbles bieten hier eine einfache Möglichkeit, um so früh wie möglich und in regelmäßigen Abständen Feedback der Nutzenden einzuholen. Zum Ende der Phase wurde der Fokus auf ein Konzept gelegt, welches detailliert ausgearbeitet und realisiert wurde. Dabei wurden unter anderem Journey Maps und neue Nutzungsszenarien angewandt.

#### **Umsetzung & Testung**

'Fokussieren und Umsetzen.'

Die Umsetzungs-Phase diente der prototypischen Umsetzung des präferierten Konzeptes aus der Konzept-Phase. Je nach Konzept wurden unterschiedliche Prototyping-Arten genutzt, um den finalen Entwurf auszuarbeiten. Der entwickelte Prototyp wurde in dieser Phase verfeinert und entsprechend visualisiert. Er stellt die Basis für weitere Iterationen dar, die über die Dauer des Stipendiums hinaus reichen.

### <span id="page-7-0"></span>2.3.3 Interdisziplinäres Team

Das interdisziplinäre Team setzte sich aus vier Fellows von Tech4Germany sowie drei Digitallots:innen aus dem BMVI zusammen. Innerhalb des Tech4Germany Teams wurde zwischen drei unterschiedlichen Rollen und Kompetenzbereichen unterschieden: Product, Design und Engineering. Unser Team bestand aus einer Product Rolle (Benedikt Kau), einer Engineering Rolle (Paul Geppert) und zwei Design Rollen (Huyen Trang Nguyen, Svenja Nevermann). Durch die unterschiedlichen Vorkenntnisse und Vorerfahrungen konnten wir uns im Verlauf des Projektes ideal ergänzen und von den unterschiedlichen Kompetenzen profitieren.

Auf Seiten des Ministeriums begleitete und initiierte das Referat DG 20 "Künstliche Intelligenz und Digitalisierung in der Mobiliät" das Projekt. Referatsleiter Alexander Dürnagel, Sachbearbeiterin Nadine Huke und Werkstudent Raphael Schönball waren Ansprechpartner auf Seite des Ministeriums und als Digitallots:innen Teil des Kernteams.

Durch die enge Zusammenarbeit mit den Digitallots:innen konnte schnell und unkompliziert Zugang zu relevantem Wissen ermöglicht und ein tiefes Verständnis für den Problemraum geschaffen werden. In wöchentlichen digitalen Meetings erfolgte die gemeinsame Erkundung und Lösungserarbeitung.

### <span id="page-8-0"></span>2.4 Zeitplan und Umfang

Das Projekt besaß einen Zeitumfang von 12 Wochen, wobei Ergebnisse bereits nach 11 Wochen vorgestellt wurden. Der Gestaltungsprozess richtete sich entlang folgender Rahmenstruktur:

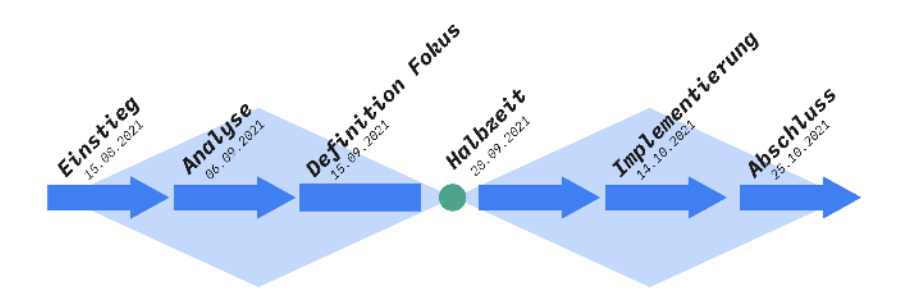

**Einstieg:** Onboarding, Kennenlernen sowie Klärung der gemeinsamen Zusammenarbeit untereinander sowie mit den Digitallots:innen; Kennenlernen der bestehenden Strukturen/Arbeitsumgebung

**Analyse:** Interviews mit Stakeholdern (Antragsteller:innen, Bearbeitenden in Ministerien und Projektträgern, etc.), Synthese der gesammelten Daten; Visualisierung von Prozessen

**Definition Fokus:** Synthese der Erkenntnisse, Sammlung und Priorisierung der Bedürfnisse von Nutzer:innen, Einschränken des Problemraums basierend auf Impact und Interesse, Einschränkung des Lösungsraums auf realistischen Prototyp

**Halbzeit:** Präsentation der Zwischenergebnisse an Entscheider:innen im Ministerium

**Entwicklung:** Entwicklung einer Vision, die als klickbarer Prototyp in Adobe XD umgesetzt wurde, Entwicklung einer Schnittstelle zwischen einem Einreichungstool sowie easy-Online als React Webapp

**Abschluss:** Präsentation und Dokumentation der Ergebnisse

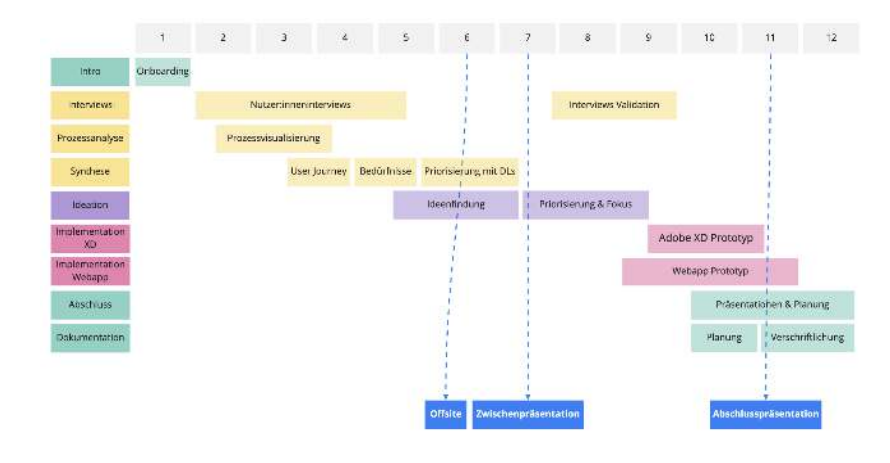

## <span id="page-9-0"></span>2.5 Begrifflichkeiten

Nachfolgend werden grundlegende Begrifflichkeiten kurz erläutert. Hierbei besteht kein Anspruch auf Vollständigkeit bzw. juristischer Korrektheit. Nähere Informationen finden sich unter:

<https://www.foerderinfo.bund.de/de/glossar-1709.html> und [https://www.foerderinfo.bund.de/de/bei-uns-sind-sie-beste](https://www.foerderinfo.bund.de/de/bei-uns-sind-sie-bestens-beraten-1810.html) [ns-beraten-1810.html](https://www.foerderinfo.bund.de/de/bei-uns-sind-sie-bestens-beraten-1810.html)

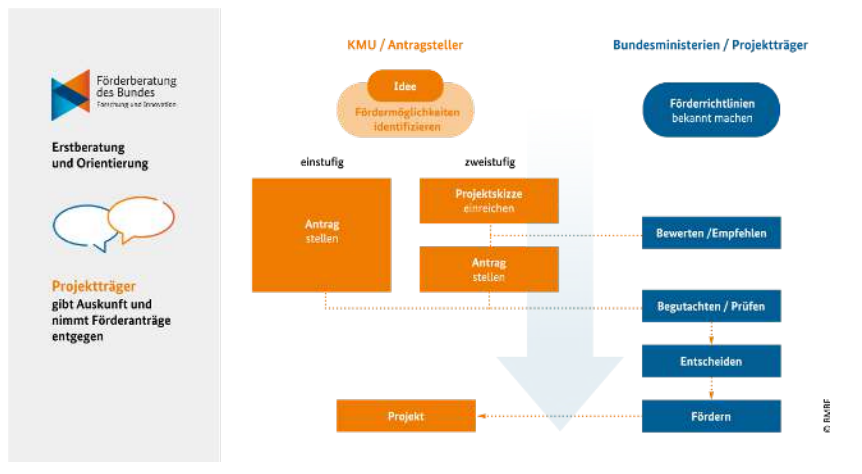

Ablauf des Förderprozesses, Darstellung von der Förderberatung "Forschung und Innovation" des Bundes

#### **Projektträger:**

Organisationen, die im Auftrag von Ministerien Forschungs- und Entwicklungsprojekte fachlich und administrativ betreuen.

#### **Förderprogramm:**

Förderprogramme beschreiben Ziele und Inhalte der Förderung. Sie bilden den Rahmen für Fördermaßnahmen und -initiativen.

Zu jedem Förderprogramm gehört mindestens eine *Förderrichtlinie*.

#### **Förderrichtlinie:**

Rechtliche Grundlage zur Durchführung des Förderprogramms.

Wenn ein Förderprogramm mehrere Förderrichtlinien besitzt, beschreibt jede Förderrichtlinie eine *Förderlinie*.

#### **Förderaufruf:**

Konkretes Angebot, sich auf Fördermittel zu bewerben.

Förderaufrufe enthalten Details zur Bewerbung, z.B. den Ablauf, geförderte Themen sowie Bewertungskriterien.

#### **Einstufiges / zweistufiges Verfahren:**

#### **Einstufiges Verfahren:**

Antragstellende reichen einen umfangreichen Antrag inklusive aller notwendigen Dokumente und Projektbeschreibungen bei der angegebenen Stelle ein. Dort werden die Anträge direkt geprüft, bearbeitet und beschieden.

#### **Zweistufiges Verfahren:**

Vor der eigentlichen Antragstellung wird eine Vorauswahl zwischen den bewerbenden Projekten getroffen. Alle Bewerber:innen reichen dafür eine kurze Projektbeschreibung und andere notwendige Informationen ein. Daraufhin erfolgt eine Vorauswahl und positiv beschiedene Projekte sind zur Einreichung eines umfangreichen Antrags aufgefordert. Auch dieser wird beschieden.

#### **Skizze:**

Kurzgefasste Vorhabensbeschreibung, die dem formalen Förderantrag vorgeschaltet sein kann. Sie enthält alle wesentlichen Informationen zur Beurteilung der Förderfähigkeit.

#### **Bewertungskriterien**

Die Bewertungskriterien einer Skizze sind unter Anderem aus der Förderrichtlinie zu entnehmen.

# <span id="page-11-0"></span>*3 Analyse und Synthese*

# <span id="page-11-1"></span>3.1 Erkenntnisse aus Nutzer:innen Interviews

#### **Wunsch nach mehr Austausch und Transparenz**

- Unerfahrene Antragsteller:innen fühlen sich nicht auf einer Augenhöhe mit erfahrenen Antragsteller:innen
- Das Zeitmanagement im Prozess (z.B. nach Annahme der Skizze und Aufforderung zur Antragseinreichung) ist herausfordernd
- Transparentere Kommunikation der Prozesse und Fristen ist gewünscht
- Bestehende Systeme (insb. easy-Online/profi) werden als wenig intuitiv empfunden

#### **Bestehende Systeme werden von Bearbeitenden geschätzt**

● Bestehende Systeme (insb. easy-Online/profi) sind trotz angestaubter und wenig anpassbarer Oberflächen aufgrund ihres Funktionsumfangs beliebt

- Einarbeitung in die Tools ist mitunter sehr aufwändig
- Schulungsmöglichkeiten zu den Funktionalität nur begrenzt verfügbar; Unterschiede zwischen verschiedenen Referaten/Ressorts
- Eine zentrale Stelle für Wissenstransfer zu den Systemen ist nicht bekannt, aber wünschenswert
- Beleihung von Projektträgern reduziert, aus Sicht der Projektträger, den Arbeitsaufwand deutlich

#### **Wenig horizontaler Austausch zwischen Referaten**

- Förderprogramme sind individuell konzipiert; Konzeptionsphase und Erstellung der Förderrichtlinie sind nur schwer skalierbar
- Referate wenden sich häufig mit ähnlichen/gleichen Fragen an Zuwendungsprüfung
- Einige Fragen könnten durch Erfahrungsaustausch zwischen Referaten direkt geklärt werden; andere Fragen sind zu individuell

#### **Einheitliches IT-System gewünscht**

● Medienbrüche (z.B. zwischen E-Mail, easy-Online und Telefon) werden von Projektträgern als hinderlich empfunden

- Projektträger würden Standardisierung von Systemen und Vereinheitlichung begrüßen
- Austausch mit Ministerien wird von Projektträgern gelobt

#### **Förderrichtlinie ist Hebel für effiziente Bearbeitung**

- Aufsetzen neuer Förderprogramme benötigt viel Zeit; Findungsphase zu Beginn ist am schwierigsten auf politischer und fachlicher Ebene
- Nach Bearbeitung mehrerer Anträge stellt sich Routine ein; Förderprogramme lassen sich skalieren
- Austausch über effizient angelegte Förderprogramme und die Erstellung von Förderrichtlinien ist gewünscht (evt. über eine zentrale Stelle, die Wissensaustausch fördert)

#### **Nur wenige Bearbeitungen im Ministerium**

- Die Bearbeitung der meisten Förderprogramme findet bei Projektträgern (privat oder nachgelagerten Behörden) statt
- Eine Bearbeitung der Skizzen und Anträge findet somit standardmäßig außerhalb des Ministeriums statt

# <span id="page-12-0"></span>3.2 Erkenntnisse aus Nutzer:innen Umfragen

Um die gewonnenen Erkenntnisse aus der Recherche zu bewerten, wurden im Rahmen einer standardisierten und anonymisierten Online- Umfrage Antragsteller:innen unterschiedlichen Erfahrungsniveaus (bzgl. Förderprozesse) befragt. Folgende Erkenntnisse konnten dabei gewonnen werden:

(Zahl der Befragten n = 32)

#### **Antragstellende empfinden Wissensgefälle im Prozess als nicht fair**

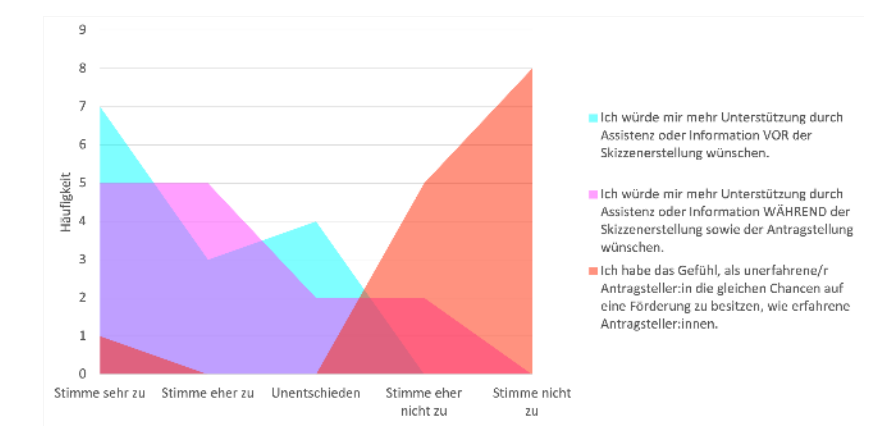

#### **Antragstellende präferieren zentrale Lösung**

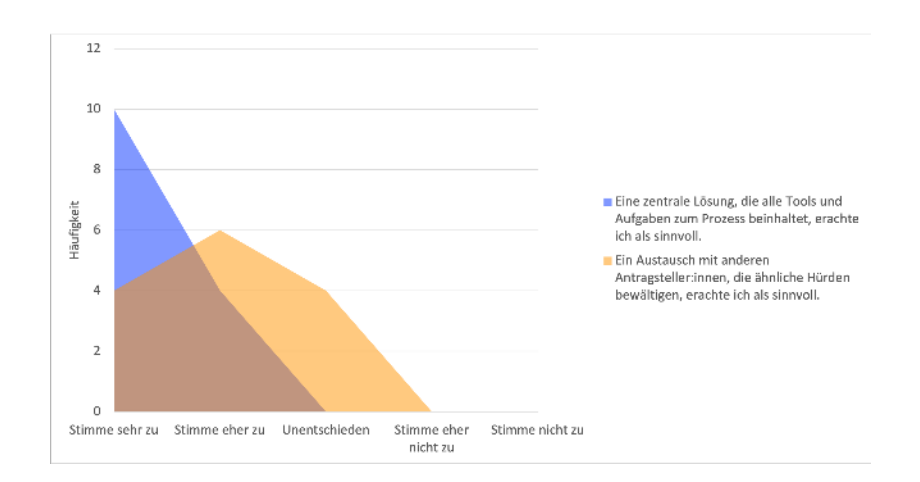

#### **Antragstellende sehen Skizzen Phase als wichtigen Ansatzpunkt im Prozess**

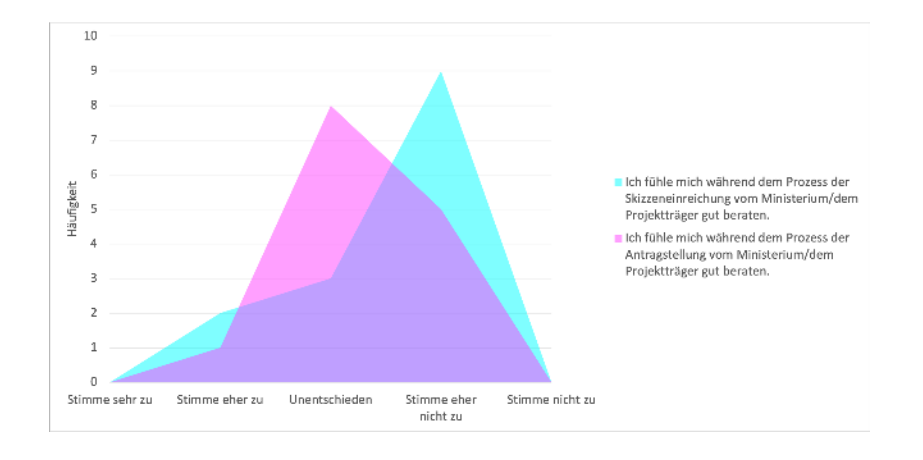

### <span id="page-13-0"></span>3.3 Prozesse

Im Themenfeld von Förderungen lassen sich verschiedene Prozesse identifizieren:

- Erstellung von Förderprogrammen/-richtlinien und -aufrufen (Fokus Ministerium)
- Beantragung von Fördermaßnahmen (Fokus Bewerber:innen)
- Bearbeitung von Fördermaßnahmen
	- Mit Projektträger
	- Mit beliehenem Projektträger
	- Bescheidung im Ministerium

Die Visualisierungen befinden sich im Anhang dieser Dokumentation.

## <span id="page-13-1"></span>3.4 Existierende Lösungen

Die Förder Map bietet eine unverbindliche Übersicht über identifizierte Informationsportale zum Förderprozess und zur Beantragung von Fördermitteln. Der Fokus lag hierbei auf dem Use Case einer möglichen Fördermittelbeantragung im thematischen Kontextes unseres Projektes. Es besteht keine Gewährleistung auf Vollständigkeit. Die genannten Einrichtungen sind nicht für die abgebildeten Informationen dieser Broschüre verantwortlich.

Nachfolgend sind die untersuchten Informationsportale alphabetisch und mit einer Kurzbeschreibung aufgelistet.

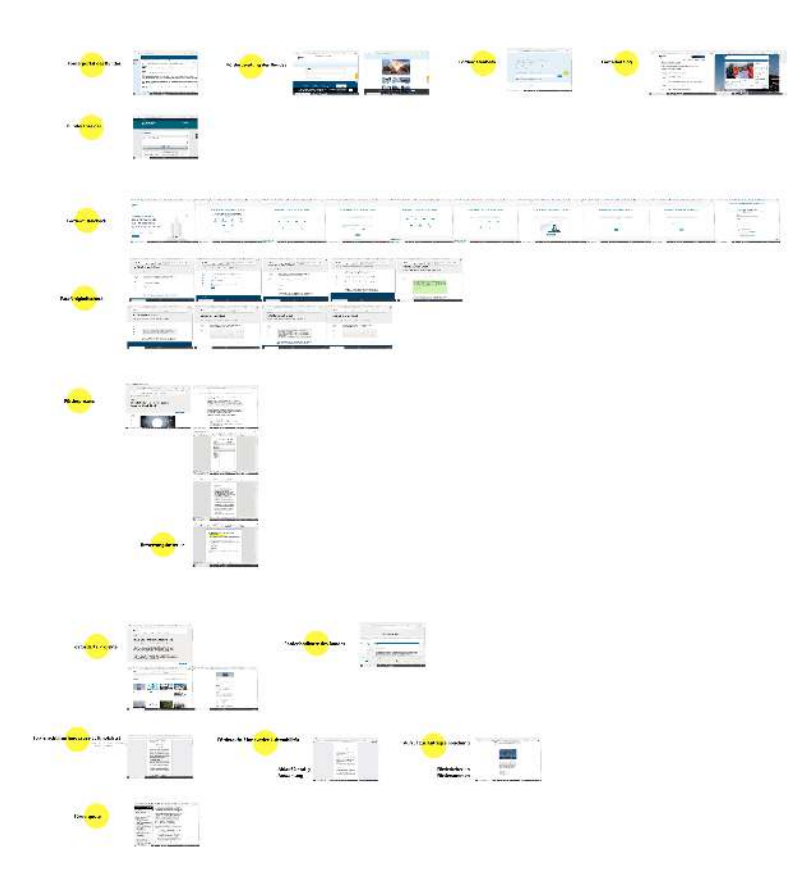

#### **BayFOR**

BayFOR ist die Bayerische Forschungsallianz GmbH, die den Wissens- und Innovationsstandort Bayern im europäischen Forschungsraum fördert.

#### <https://www.bayfor.org/de/index.html>

#### **BMVI Webseite**

Die Webseite des Bundesministerium für Verkehr und digitale Infrastruktur (BMVI) bietet Informationen zu aktuellen und vergangenen Förderungen. Mittels einer Förderlandkarte sind Hintergrundinformationen zu den aktuellen und vergangenen Förderprogrammen örtlich verlinkt und auffindbar.

#### <https://www.bmvi.de/DE/Home/home.html>

#### **Bundesanzeiger**

Der Bundesanzeiger ist als Amtsblatt ein Verkündungs- und Bekanntmachungsorgan der deutschen Bundesbehörden. Förderrichtlinien und -aufrufe sind hier auffindbar durch die erweiterten Suchoptionen im Bereich "Amtlicher Teil".

<https://www.bundesanzeiger.de/pub/de/start?0>

#### **Digitallabor Bayern**

Bayern ist das federführende Bundesland für das Themenfeld "Forschung und Förderung" im Rahmen der OZG-Umsetzung. Im Rahmen des Digitallabor Bayerns wurde auch an Themen der Fördermittelvergabe und des Fördermittelprozesses geforscht. Eine erste Einführung findet sich unter:

[https://www.onlinezugangsgesetz.de/Webs/OZG/DE/umsetz](https://www.onlinezugangsgesetz.de/Webs/OZG/DE/umsetzung/themenfelder/forschung-und-foerderung/forschung-und-foerderung-node.html) [ung/themenfelder/forschung-und-foerderung/forschung-un](https://www.onlinezugangsgesetz.de/Webs/OZG/DE/umsetzung/themenfelder/forschung-und-foerderung/forschung-und-foerderung-node.html) [d-foerderung-node.html](https://www.onlinezugangsgesetz.de/Webs/OZG/DE/umsetzung/themenfelder/forschung-und-foerderung/forschung-und-foerderung-node.html)

Mehr Details finden sich auf der OZG-Informationsplattform

[https://informationsplattform.ozg-umsetzung.de/iNG/app/i](https://informationsplattform.ozg-umsetzung.de/iNG/app/intro) [ntro.](https://informationsplattform.ozg-umsetzung.de/iNG/app/intro)

#### **Easy-Online Anleitungen**

Neben dem offiziellen Benutzerhandbuch von easy-Online [\(https://foerderportal.bund.de/easyonline/hilfe.jsf\)](https://foerderportal.bund.de/easyonline/hilfe.jsf) bieten andere Quellen weitere Unterstützungsmaterialien an, etwa das Bundesamt für Migration und Flüchtlinge sowie das Bundesamt für Güterverkehr.

[https://www.bamf.de/SharedDocs/Anlagen/DE/Integration/I](https://www.bamf.de/SharedDocs/Anlagen/DE/Integration/Integrationsprojekte/EASY/anleitung-easy-online.html?nn=282656) [ntegrationsprojekte/EASY/anleitung-easy-online.html?nn=28](https://www.bamf.de/SharedDocs/Anlagen/DE/Integration/Integrationsprojekte/EASY/anleitung-easy-online.html?nn=282656) [2656](https://www.bamf.de/SharedDocs/Anlagen/DE/Integration/Integrationsprojekte/EASY/anleitung-easy-online.html?nn=282656)

[https://www.bag.bund.de/SharedDocs/Downloads/DE/Foer](https://www.bag.bund.de/SharedDocs/Downloads/DE/Foerderprogramme/Radverkehr/Anleitung_Antragstellung_Radnetz_Deutschland.pdf?__blob=publicationFile) [derprogramme/Radverkehr/Anleitung\\_Antragstellung\\_Radn](https://www.bag.bund.de/SharedDocs/Downloads/DE/Foerderprogramme/Radverkehr/Anleitung_Antragstellung_Radnetz_Deutschland.pdf?__blob=publicationFile) etz\_Deutschland.pdf? blob=publicationFile

#### **Formularschrank des Bundes**

Im Formularschrank des Bundes stellen Bundesbehörden, welche elektronische Antrags- und Angebotsverfahren über easy-Online anbieten, auch ihre sonstigen, für die Projektförderung relevanten Formulare, Richtlinien, Merkblätter, Hinweise und Nebenbestimmungen im Formularschrank zum Herunterladen zur Verfügung.

[https://foerderportal.bund.de/easy/easy\\_index.php?auswah](https://foerderportal.bund.de/easy/easy_index.php?auswahl=easy_formulare) [l=easy\\_formulare](https://foerderportal.bund.de/easy/easy_index.php?auswahl=easy_formulare)

#### **Förderberatung "Forschung und Innovation" des Bundes**

Die Förderberatung "Forschung und Innovation" des Bundes ist eine neutrale Erstberatungsstelle zur Forschungs- und Innovationsförderung des Bundes. Die Förderberatung bietet ein kostenfreies Beratungsangebot über eine gebührenfreie Hotline, per E-Mail und auf Veranstaltungen an. Unter [www.foerderinfo.bund.de](http://www.foerderinfo.bund.de) stehen ein umfassender und tagesaktueller Überblick über Forschungs- und Innovationsförderprogramme des Bundes und Einstiegsinformationen zur Innovationsförderung der Bundesländer sowie der EU zur Verfügung. Auf der

Webseite gibt es außerdem ein Glossar mit Fachbegriffen zur Forschungs- und Innovationsförderung und dynamische FAQ, die regelmäßig aktualisiert werden.

#### **Förderdatenbank des Bundes**

Verortet auf der Webseite des Bundesministerium für Wirtschaft und Energie, gibt die Förderdatenbank des Bundes gibt einen Überblick über Förderprogramme des Bundes, der Länder und der Europäischen Union. Nach Eingabe in der Suchfunktion gibt es hilfreiche Filteroptionen für Suchergebnisse.

#### [https://www.foerderdatenbank.de/FDB/DE/Home/home.ht](https://www.foerderdatenbank.de/FDB/DE/Home/home.html) [ml](https://www.foerderdatenbank.de/FDB/DE/Home/home.html)

#### **Förderkatalog**

Der Förderkatalog (FÖKAT) informiert über aktuelle und abgeschlossene Fördervorhaben von sechs Bundesministerien im Bereich der direkten Projektförderung. Über eine Online-Datenbank können Antragstellende interaktiv in einem Datenbestand von z.Zt. circa 100.000 Einzelvorhaben individuell recherchieren.

<https://foerderportal.bund.de/foekat/jsp/StartAction.do>

#### **Fördermittelcheck für Startups**

Auf einer intuitiven und visuell ansprechenden Webseite können sich StartUps über individuelle Fördermöglichkeiten informieren. Durch die schrittweise Beantwortung weniger Fragen können Interessierte durch Übermittlung der Kontaktdaten eine Vorauswahl über mögliche Fördermittel erhalten. Eine kostenfreie telefonische Beratung nach Terminauswahl vermittelt zugeschnittene Fördermöglichkeiten und hilft bei der Beantragung.

[https://www.fuer-gruender.de/kapital/foerdermittel/foerder](https://www.fuer-gruender.de/kapital/foerdermittel/foerdermittelcheck/) [mittelcheck/](https://www.fuer-gruender.de/kapital/foerdermittel/foerdermittelcheck/)

#### **Förderportal des Bundes**

Das Förderportal des Bundes gehört zum Bundesministerium für Bildung und Forschung und bietet Zugang zu ausgewählten Themen im Bereich der Projektförderung des Bundes. Interessierte finden hier z.B. Informationen zu Förderangeboten, Datenbanken mit aktuellen Forschungsvorhaben.

<https://foerderportal.bund.de/>

#### **Förderquote auf lexparency**

Auf lexparancy werden alle Verordnung, Richtlinien und Beschlüsse der EU zusammengefasst. Hier ist u.a. die Berechnung der Förderquote in der Verordnung (EU) Nr. 651/2014 (GBER) Artikel 25 nachlesbar.

#### [https://lexparency.de/eu/32014R0651/ART\\_25/](https://lexparency.de/eu/32014R0651/ART_25/)

#### **Passfähigkeitscheck vom mFUND**

Mit dem mFUND Schnell Check kann in wenigen Schritten geprüft werden, ob die Projektidee sich für den mFUND qualifiziert. Bei unzureichenden Eingaben, erscheint eine Erklärung und ggf. die Möglichkeit mit entsprechenden Ansprechpartnern in Kontakt zu treten.

[https://www.bmvi.de/DE/Themen/Digitales/mFund/Umfrage](https://www.bmvi.de/DE/Themen/Digitales/mFund/Umfrage/start.html) [/start.html](https://www.bmvi.de/DE/Themen/Digitales/mFund/Umfrage/start.html)

#### **Profi Anleitung**

Das Bundesministerium für Bildung und Forschung stellt online ein PDF zur Einführung und zum Betrieb des Verfahrens profi zur Verfügung.

[https://foerderportal.bund.de/profionline-info/profi-Online-](https://foerderportal.bund.de/profionline-info/profi-Online-Handbuch.pdf)[Handbuch.pdf](https://foerderportal.bund.de/profionline-info/profi-Online-Handbuch.pdf)

#### **Wichtige Erkenntnisse aus dieser Recherche sind:**

1. Informationen liegen sehr verstreut zur Verfügung, was Medienbrüche und Komplexität erhöhen.

2. Die Auffindbarkeit von Informationen hängt sowohl von der Bekanntheit, der Erreichbarkeit, der Suchmaschinenoptimierung, aber auch von der Strukturierung von Informationen und dem damit verbundenen Such- und Filterfunktionen ab.

3. Relevante Informationen durch dynamische Informationsaufbereitung, individuelle Abfragen oder Auswahlmöglichkeiten anzuzeigen, helfen gezielte Hilfestellungen zu geben.

4. Ministerien nutzen Informationsablageorte unterschiedlich intensiv.

5. Visualisierungen, Klärung von Begrifflichkeiten, vereinfachte Sprache und gute Strukturierung von Inhalten unterstützen die Aufnahmefähigkeit und das Verständnis von Informationen.

6. Die Vernetzung zu relevanten Kontaktpersonen zum Ministerium und Projektträger, aber auch zu potenziellen Konsortialpartnern ist relevant.

## <span id="page-18-0"></span>3.5 Nutzer:innen verstehen: User Journey Map

Die User Journey Map stellt eine Möglichkeit dar, um Interaktionen der Zielgruppe mit einem Service oder einem Produkt ganzheitlich zu betrachten. Sie vermittelt ein umfassendes Verständnis der Ziele von Nutzenden in einzelnen Prozessschritten und hilft dabei, Anforderungen und Problemfelder (Pain Points) zu definieren.

In unserer User Journey haben wir uns in die Lage einer unerfahrenen Antragstellerin hineinversetzt, um ihre Handlungsschritte in der Fördermittelbeantragung in Kombination mit ihren Berührungspunkten, Gedanken und Gefühlen nachzuvollziehen. Hierfür haben wir die Bedürfnisse, Wünsche und Hindernisse aus den unterschiedlichen Interviews zusammengeführt und auf die einzelnen Phasen in der User Journey Map übertragen. Auch Potentiale zur Optimierung der einzelnen Schritte, die unter Anderem im Austausch mit Antragstellenden geäußert wurden, sind integriert worden.

Die User Journey Map wurde von erfahrenen und unerfahrenen Antragsteller:innen gegengelesen. Weitere Interviews und Validierungen können diese User Journey Map verfeinern und multiperspektivisch ergänzen.

# <span id="page-18-1"></span>3.6 User-Journey Map für Förderprozesse

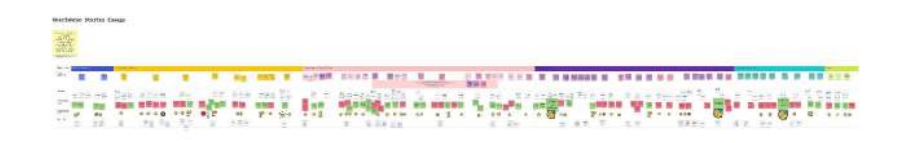

#### **Der Grad der Erfahrung hängt von vielen Faktoren ab.**

Antragsteller:innen können unerfahren sein, obwohl sie schon Skizzen oder Anträge eingereicht haben. Das individuelle Vorwissen, aber auch der Zugang zu erfahrenen Antragsteller:innen sowie der berufliche Kontext spielen eine entscheidende Rolle.

Zudem spielen auch improvisierte Hilfsmittel eine bedeutende Rolle: Mit steigender Zahl an eingereichten Anträgen, steigt zugleich die Erfahrung mit den Rahmenbedingungen und Gegebenheiten des Förderprozesses. Hürden und Probleme werden durch kleine Tricks umgangen. Beispiele dafür wären z.B. die Anwendung von Word/Textprogrammen zur Zwischenspeicherung der Skizzen Entwürfe oder in der Berücksichtigung/Koordination von Zeitfenstern durch z.B. Sommerpausen und Feiertagen. Auch die Zusammenstellung und Koordination der Konsortien wird mit steigender Erfahrung bewusster gewählt.

#### **Der Zugang zu Fördermitteln unterscheidet sich je nach Grad der Erfahrung.**

Unerfahrene Antragsteller:innen beginnen häufig eher mit der Ideenphase und gehen erst daraufhin aktiv in die Fördermittelrecherche. Erfahrene Antragsteller:innen hingegen informieren sich oftmals durch Newsletter über neue Förderaufrufe und schauen im Anschluss, welche Projekte und Ideen dazu passen würden.

#### **Die Bearbeitung von Unterlagen findet parallel statt.**

Die Bearbeitung der Unterlagen für die Skizze findet in aufgeteilten Arbeitspaketen im Konsortium parallel statt. Bearbeitende aus den Ministerien und/oder Projektträger stellen je nach Förderrichtlinie andere Skizzen Vorlagen zur Verfügung. Es gibt allerdings acht inhaltliche Punkte, die in jeder Skizze abgedeckt werden:

- Abstract
- Darstellung des Bezugs zu den Förderschwerpunkten des Programms
- Kurze Beschreibung der Aufgabenstellung (Ideendarstellung) und der beteiligten Partner
- Aktueller Stand von Wissenschaft und Technik (eigener Erkenntnisstand und der Erkenntnisstand von Dritten)
- Darstellung bereits vorhandener/laufender Forschungen, Entwicklungen und Untersuchungen zu gleichen bzw. ähnlichen Projektthemen
- Thematische, zeitliche und finanzielle Abgrenzung des Vorhabens
- eigene Einschätzung der Anwendungsmöglichkeiten und des Gesamtaufwandes
- Sonstige, für die Bewertung des Projekts relevante Informationen

Zumeist werden die Informationen zunächst in einer Word Datei gesammelt und gemeinsam im Konsortium bearbeitet. Erst zur aktiven Einreichung der Daten, wird easy-Online verwendet- falls die Einreichung über easy-Online abgewickelt wird, ansonsten erfolgt der Export als PDF Datei und der Versand über E-Mail an den jeweiligen Bearbeitenden.

# <span id="page-20-0"></span>3.7 Nutzer:innen verstehen: Problem Mapping

Das Problem Mapping sortiert Probleme, Erkenntnisse und Recherche Daten aus der User Journey Map, um auf Basis die Bedürfnisse der Nutzer:innen zu definieren und Ideen zu generieren. Die identifizierten Probleme wurden nochmal in den Phasen der User Journey zusammengefasst und anschließend zur Gruppierung in vier Kategorien sortiert:

- **Wissen:** Themen, die Unklarheiten aufrufen, da es an Informationen mangelt oder das Verständnis der vorhandenen Informationen fehlt
- **Verwirrung:** fehlende Transparenz oder Widersprüche
- **Frustration:** Gefühle wie Unter- und Überforderung
- **Ineffizienz:** Themenkomplexe, die viele Ressourcen verbrauchen, für die nicht ausreichend Kapazitäten vorhanden sind

Um die geäußerten positiven Aspekte nicht zu verlieren und Ideen und Wünsche aus den Interviews zu berücksichtigen, wurden auch diese zusammengefasst und im nächsten Schritt den Problemen zugeordnet.

Mit Hilfe dieser Methode konnten Annahmen zur Validierung und Priorisierung erstellt werden, die sich in den Umfragen widerspiegeln. Zudem verhalf das Problem Mapping, problemlösungsorientierte statt technologiebasierte Entscheidungen während der Ideengenerierung zu fällen.

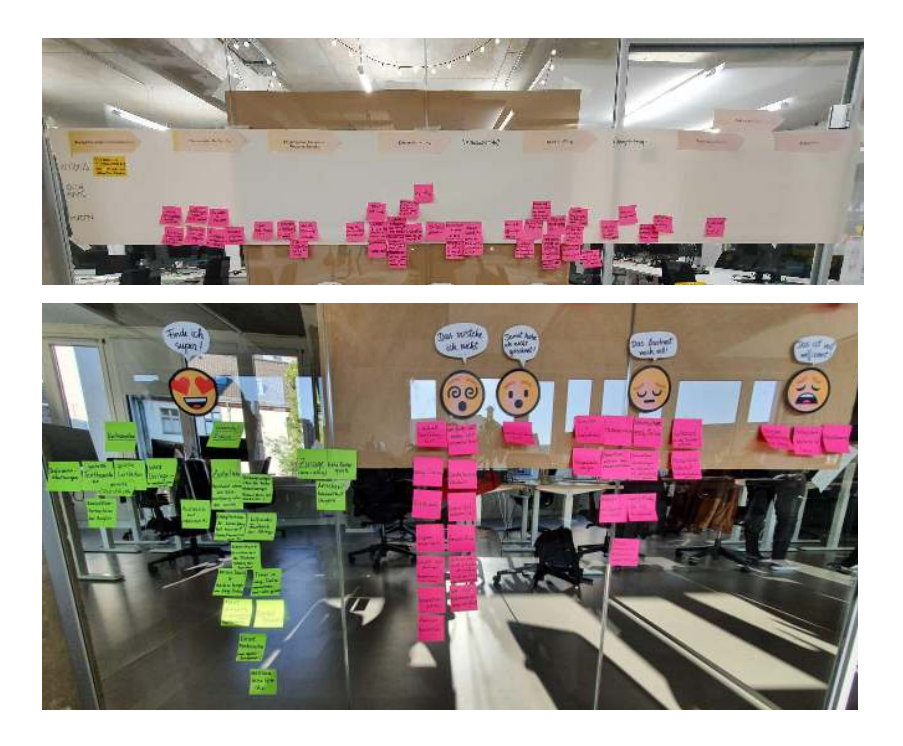

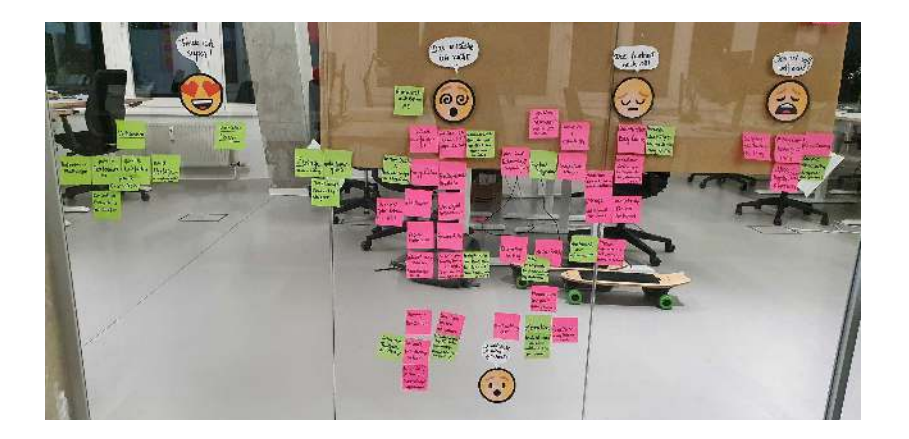

# <span id="page-21-0"></span>*4 Fokus*

Durch den konzeptionellen Charakter des Projekts war die Fokusfindung ein zentraler Bestandteil des Vorgehens. Dem Double-Diamond-Prozess entsprechend gab es zwei Findungsphasen:

- 1. **Fokus im Problemraum:** Definition eines Hauptproblems im Förderprozess, dessen Lösung einen hohen Impact besitzt und im Scope des Projektes realistisch umsetzbar ist.
- 2. **Fokus im Lösungsraum:** Definition einer Lösung, die den Bedürfnissen der Nutzer:innen im fokussierten Problemraum entspricht und im Scope des Projektes realistisch ist.

### <span id="page-21-1"></span>4.1 Fokus im Problemraum

Durch die Recherche und Interviews wurden ca. 90 Ansatzpunkte, Potenziale und Bedürfnisse von Stakeholdern identifiziert. In einer Excel Liste, welche dem Ministerium überreicht wurde, erfolgte eine Auflistung und Evaluierung der genannten Potentiale. Die Bedürfnisse wurden anhand von "How might we"-Fragen konkretisiert.

Die Evaluation erfolgte anhand mehrerer Kriterien sowohl im Tech4Germany-Team als auch mit den Digitallots:innen.

Kriterien:

- **Impact:** Welchen Mehrwert würde die Lösung des genannten Problems mit sich ziehen? Wie groß wäre der Mehrwert für beteiligte Stakeholder?
- **Interesse:** Um auch den Kompetenzen und Interessen im Team gerecht zu werden, wurde das Interesse an Ansatzpunkten ebenfalls in die Bewertung einbezogen
- **Machbarkeit:** Als wie realistisch wird die Umsetzbarkeit/Bearbeitung des Potentials beingestuft?

### <span id="page-22-0"></span>4.1.1 Bearbeitung

Auf Ineffizienzen in der Bearbeitung von Skizzen und Anträgen im Ministerium oder beim Projektträger wurde bereits mehrfach eingegangen. Auch stellte dieses Problem den Ausgangspunkt für das Projekt dar.

Die folgenden Punkte sprachen **für** einen Fokus auf die Bearbeitung:

- Ursache von teils schleppendem Mittelabfluss
- Hebel, um Verwaltungskosten von Förderprogramme signifikant zu reduzieren

Die Bearbeitung wurde als Fokus im Projekt aus folgenden Gründen **verworfen**:

- Thema zu "intern"; lediglich indirekter Impact auf den Prozess
- Bearbeitung ist zum Großteil an Projektträger ausgelagert und damit außerhalb des Fokus des Tech4Germany Fellowships
- Umsetzung schwierig aufgrund von existierenden Systemen und laufenden Projekten zu Veränderung (z.B. Vereinheitlichung der Dokumentenverwaltung von Projektträgern)

# <span id="page-22-1"></span>4.1.2 Förderrichtlinie als Hebel für die Bearbeitung

Durch Interviews mit der Zentralabteilung und dem Controlling identifizierten wir die Konzeptionsphase von Förderrichtlinien als Hebel für eine effiziente Bearbeitungsphase. Durch eine optimal konzipierte Förderrichtlinie sind Kriterien und Anforderungen für Antragstellende einfach ersichtlich. Kommunikationsaufwand und Nachforderungen werden reduziert. Darüber hinaus sollte die Förderrichtlinie als Fundament für den **Bearbeitungsprozess** verstanden werden. Anforderungen und Formulierungen können

erheblichen Einfluss auf den Aufwand während der Bearbeitung haben. Dies wurde von Seiten des Ministeriums sowie von Projektträgern mehrfach bestätigt.

Die folgenden Punkte sprachen **für** einen Fokus auf die **Konzeption von Förderrichtlinien**:

- Großer Hebel, um Prozesse effizienter zu gestalten, ohne die Strukturen selbst stark zu ändern; Veränderung findet über Förderrichtlinien statt
- Skalierbar

Die Behandlung der Förderrichtlinie wurde als Fokus im Projekt aus folgenden Gründen **verworfen**:

- Thema zu "intern"; lediglich indirekter Impact auf Antragstellende
- Einarbeitung in die Thematik wäre in den 12 Wochen kaum möglich gewesen
- Juristische Sachkenntnis für das Thema dringend notwendig

**Obgleich die Förderrichtlinien nicht zum Gegenstand dieses Projekts wurden, halten wir Bearbeitung des Themas für sehr empfehlenswert. Zwei Ansatzpunkte könnten verfolgt werden:**

**1. Über Förderrichtlinien iterieren:** In einigen Ressorts wird bereits ein strukturierter Verbesserungsprozess von Förderrichtlinien unter Einbeziehung der Projektträger angewandt. Dabei wird die Förderrichtlinie jährlich einer Prüfung (z.B. Feedback von Antragstellenden, Projektträgern) unterzogen und ggf. angepasst. Die Förderrichtlinie könnte **agil** gedacht werden.

**2. Austausch zu Förderrichtlinien initiieren:**

Konzeptionsphasen von Förderrichtlinien sind für Referate nicht alltäglich. Austausch im Ressort findet jedoch überwiegend entlang des Dienstweges statt. Erfahrungen zur Konzeptionsphase werden nur selten unter Referaten geteilt. Durch Plattformen zum Austausch könnte hier ein einfach umsetzbarer Mehrwert geschaffen werden.

# <span id="page-23-0"></span>4.1.3 Befähigung von Antragstellenden als Fokus

Der Fokus des Projekts wurde auf die **Befähigung von Antragsteller:innen** gelegt. Dabei spielte der mögliche Impact die ausschlaggebende Rolle:

- Starker, direkter Impact für Bürger:innen
- Politisch greifbarer Impact durch Gleichberechtigung von erfahrenen und unerfahrenen Antragstellenden
- Befähigung von Antragstellenden als Hebel, um durch qualitativ hochwertige Einreichungen die Bearbeitung effizienter zu gestalten

### <span id="page-24-0"></span>4.2 Fokus im Lösungsraum

Der Lösungsraum wurde in einem Prozess von Ideenfindungen gemeinsam mit den Digitallots:innen definiert. Aus einer Vielzahl an möglich Lösungen haben sich dabei zwei präferierte Möglichkeiten herauskristallisiert.

# <span id="page-24-1"></span>4.2.1 Austauschplattform für Antragstellende

Das Bedürfnis Antragstellender nach Austausch mit anderen Antragstellenden wurde mehrfach validiert. In dem Austausch steckt sowohl Potenzial, unerfahrene Antragstellende mit Wissen von Erfahrenen zu unterstützen, als auch der Aufbau einer Community, die zu neuen Vorhaben und Zusammenschlüssen führt.

Im Endeffekt wurde sich gegen diese Lösung entschieden:

- Nicht klar ersichtlich, weshalb eine Austauschplattform à la Soziales Netzwerk von Seiten des Ministeriums bereitgestellt werden sollte
- Unklar, welche Anreize für erfahrene Antragstellende geschaffen werden könnten, um unerfahrenen

Antragstellenden Unterstützung anzubieten - und Zeit auf einer solchen Plattform zu investieren

# <span id="page-24-2"></span>4.2.2 Prozessbegleitung für Antragstellende (Skizzen Phase)

Der Fokus wurde letztendlich auf eine **prozessbegleitende Plattform** gelegt, die Antragstellenden in der Skizze Phase mit individualisierten Hinweisen Unterstützung bietet. Die Befähigung findet durch eine individuelle Wissensvermittlung, die Möglichkeit zu direktem Austausch sowie die Möglichkeit der direkten und unkomplizierten Einreichung der Unterlagen statt.

# <span id="page-25-0"></span>*5 FörderAssist - Value Proposition*

# <span id="page-25-1"></span>5.1 Vorteile für Antragstellende

#### Transparenz bieten

Wir begleiten Sie Schritt für Schritt bei der Beantragung von Fördermitteln und geben Ihnen relevante Hilfestellungen für Ihr Förderprojekt.

#### Wissen bereitstellen

Wir unterstützen Antragsteller:innen mit individuellem Wissen zum Förderprozess, um für mehr Gleichberechtigung bei der Einreichung von Fördermitteln zu sorgen.

#### Austausch fördern

Wir unterstützen aktiv die kollaborative Zusammenarbeit in Konsortien: Arbeiten Sie gemeinsam an Dokumenten und holen Sie sich Feedback auf Arbeitsstände ein.

#### Prozesse zentralisieren

Wir stellen eine zentrale Plattform zur Verfügung, über welche alle Phasen der Beantragung von Fördermitteln übersichtlich abgewickelt werden.

# <span id="page-26-0"></span>5.2 Vorteile für Bearbeitende (Ministerium/Projektträger)

#### Qualität steigern, Zeit einsparen

Ministerien und Projektträger erhalten Förderanträge, die vollständig, plausibel und qualitativ hochwertiger sind. Die Anzahl an Nachforderungen wird reduziert.

#### Wissen zentralisieren

Ministerien und Projektträger können ihr Wissen für Antragsteller:innen zentral zugänglich machen und in einen einfachen und direkten Austausch treten.

#### **Mittelabfluss** beschleunigen

Durch eine Erhöhung von Effizienz und Effektivität im Prozess, wird der Mittelabfluss insgesamt beschleunigt.

#### Innovationspotentiale fördern

Durch die gezielte Bereitstellung von individuellem Wissen, erhöhen wir für unerfahrene Antragsteller:innen die Chancen auf erfolgreiche Anträge und befähigen damit unentdeckte Innovationsgeber.

# <span id="page-27-0"></span>*6 Ergebnisse*

# <span id="page-27-1"></span>6.1 Modularer Prototyp

Um ein agiles Vorgehen in der weiteren Prototypen Entwicklung zu gewährleisten und den zeitlichen Rahmen des Stipendiums zu beachten, entschieden wir uns für einen modularen Aufbau des Prototypens.

Damit konnte ein Funktionsüberblick und -ausblick dargestellt werden, um schnell umsetzbare Funktionen zu implementieren und eine Übersicht über Eigenschaften des klickbaren Prototypens zu erhalten.

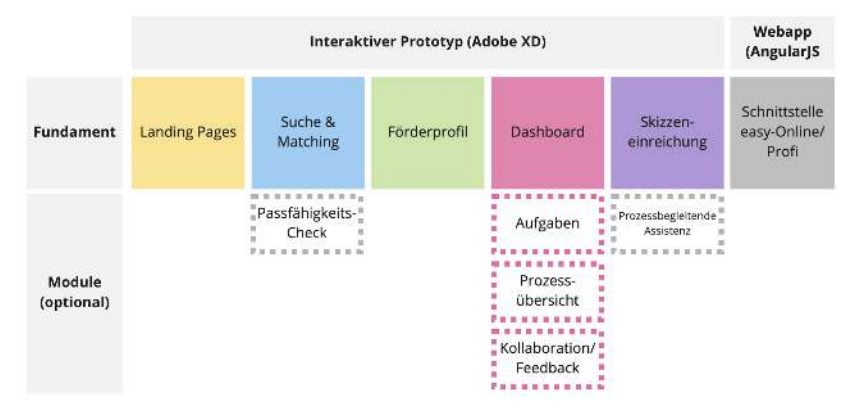

# <span id="page-27-2"></span>6.2 Corporate Design von FörderAssist

Da der Fokus des Projektes auf der konzeptionellen Ausgestaltung lag, wurde noch kein Styleguide erarbeitet. Damit eine einheitliche Visualisierung der Lösungsidee anhand eines Prototypen dennoch möglich war, wurde ein Logo erstellt, eine einheitliche Schriftart gewählt, sowie Farben und ein Kachelsystem festgelegt. Das eingesetzte Kachelsystem vermittelt Schlichtheit, Übersichtlichkeit und Ordnung, was Seriösität und Vertrauen verstärken soll.

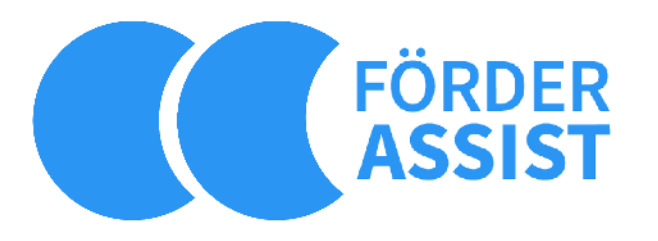

#### **Farbkontext**

#### #2A95F2

Blau ist eine Farbe, die Vertrauen weckt und als seriös wahrgenommen wird. Dieser strahlende Blauton wirkt durch die Helligkeit und Sättigung dynamisch und jung, was mit Veränderung assoziiert werden kann. Eine Förderung

soll bei erfolgreicher Beantragung auch eine Veränderung auslösen, weshalb der Blauton diese Botschaft untermalt. Ausgewählte Menüpunkte nehmen die Primärfarbe des Logos an, die sich auch im Menü und Footer wiederfindet. Relevante Hilfestellungen, die mit der Assistenz von FörderAssist in Verbindung gebracht werden sollen, sind im Body im selbigen Blau.

Der eingesetzte blaue Schlagschatten im Kachelsystem verleiht dem Design Modernität.

#### #707070

Die Schriftfarbe ist grau, um mit dem Blautönen und weiß zu harmonieren und keinen zu großen Kontrast herzustellen, der zu viel Aufmerksamkeit erregen würde.

### <span id="page-28-0"></span>6.3 Prototyp (Design)

Der Prototyp ist ein funktionsfähiges klickbares Versuchsmodell, um die Strategie unserer Lösung zu visualisieren und einen Eindruck zu vermitteln, wie Inhalte integriert werden könnten. Beispielhaft haben wir die Förderrichtlinie "Innovative Mobilität" als Basis genommen, um die Funktionen mit Hilfestellungen anzureichern. Platzhalterbilder und Texte wurden hinzugefügt, damit die

Idee zum Ausdruck gebracht wird. Durch den begrenzten zeitlichen Rahmen haben wir uns auf die Sichtweise einer Antragstellerin beschränkt und uns auf den Prozess der Skizzen Einreichung konzentriert. Der Prototyp stellt einen ersten Entwurf dar und kann als Basis für weitere Iterationen unter aktiver Einbindung von Nutzer:innen und Expert:innen dienen.

Unsere Lösungsidee FörderAssist vereint **Informationsbeschaffung, Kommunikation und Einreichungen** in einer **zentralen Plattform**, die individuell auf die Bedürfnisse von Antragstellenden zugeschnitten sind.

Auf FörderAssist finden Antragstellende alle nötigen **Informationen, um den Förderprozess** zu verstehen, die **Anforderungen, Fristen und den bevorstehenden Aufwand einschätzen** zu können, Fortschritte einzusehen und mit passgenauen Nachrichten versorgt zu werden. Antragstellende können **kollaborativ** arbeiten, sich mit dem Konsortium austauschen und Kontakt zu wichtigen Ansprechpersonen aus dem Ministerium oder beim Projektträger aufnehmen.

**Skizze Einreichungen** können hier einfach mithilfe von Anleitungen und Hilfestellungen erarbeitet, kommentiert und eingereicht werden. Dokumente und Daten werden effizient übertragen, da nur relevante Daten abgefragt

werden und bereits eingetragende Daten für weitere Fördermittelbeantragungen automatisch übernommen werden.

## 6.3.1 Aufbau des klickbaren Prototyps (Design)

#### <span id="page-29-0"></span>**Landingpage**

Auf der Startseite wird FörderAssist vorgestellt. Fördermöglichkeiten, FAQ und die Vorteile für Antragstellende sowie für Ministerien und Projektträger werden aufgelistet.

#### **Übersicht**

Nach erfolgreicher Registrierung und Anmeldung finden Antragstellende eine Übersicht über Neuigkeiten wie beispielsweise Einladungen zu Events oder Bekanntmachungen. Eine Statusanzeige und der Zeitstrahl geben auf der Übersichtsseite Auskunft über den individuellen Fortschritt in der Fördermittelbeantragung. Ein Zeitstrahl bietet eine Übersicht über Fristen und die Möglichkeit eine Aufwandseinschätzung abgeben zu können.

Eine Übersicht zeigt neueste Änderungen an gemeinsamen Arbeitsdokumenten an. Wissen wird durch passgenaue Informationen bereitgestellt die sich am jeweiligen Bearbeitungsschritt orientieren. Auch dynamische FAQs bieten neben Förderrichtlinien, -aufruf und Bewertungskriterien Assistenz.

Zusammengefasst vermittelt die Übersichtsseite Transparenz und Wissen, um Antragstellenden mehr Planungssicherheit zu geben und zu befähigen, den Förderprozess und seine Anforderungen zu verstehen.

#### **Schreibtisch**

Der Schreibtisch führt Antragstellende durch die zu erstellenden Textbausteine der Skizzeneinreichungen und die relevanten Stammdateneingabe. Der Schreibtisch ist unterteilt in acht Unterpunkte, die jedoch nicht chronologisch von Antragstellenden ausgearbeitet werden müssen. Die Unterpunkte orientieren sich an aktuellen Skizzenvorlagen zum Förderaufruf "Innovative Mobilität". Innerhalb der Unterpunkte sind Themenkomplexe aus der genannten Skizzenvorlage beispielhaft integriert. Dieser Teil muss fachlich und hinsichtlich der Übertragbarkeit auf andere Förderaufrufe geprüft werden.

Beispielhaft sind im Prototypen nur die ersten drei Unterpunkte visualisiert worden. Im folgenden ist jedoch die angedachte Gesamtübersicht für den genannten Förderaufruf.

Hilfestellungen in der Projektskizze setzen sich aus dem allgemeinen Hinweisen zur jeweiligen zu verfassenden Textpassage und durch das Hilfe-Symbol auf der rechten Seite zusammen.

Das Hilfe-Symbol gibt Hinweise zur Bewertung und spezifische Informationen aus der Förderrichtlinie. Hierzu wurde eine fachliche Bewertung einer Projektskizze zur Fördermaßnahme "Innovative Luftmobilität" zu Rate gezogen. Allgemeine Bewertungskriterien wurden aus dieser Projektskizze abgeleitet und den hierfür ausschlaggebenden Textpassagen der Skizze als allgemeinen Tipp zusammengeführt.

Die Tipps sollten in einfacher verständlicher Sprache kurz und bündig in aufklappbaren Akkordeon Menüpunkten stehen, damit nur relevante Informationen sichtbar werden. Antragstellende werden dadurch nicht von der Masse an Informationen überhäuft, die das Gefühl von Komplexität und Überforderung auslösen. Die Hilfestellungen begleiten durch den Förderprozess, vereinfachen und machen Informationen dadurch zugänglicher.

#### **Mitteilungen**

Nachrichten können hier mit einzelnen Konsortialpartner:innen und mit dem gesamten Konsortium mittels Teamchat ausgetauscht werden. Über weitere Menü-Reiter können auch Nachrichtenverläufe mit Bearbeitenden aus dem Ministerium und Projektträgern eingesehen und verfasst werden. Die Kommunikationsmöglichkeit reduziert Medienbrüche und somit auch Komplexität.

#### **Förderprofil**

Durch das Einrichten eines Förderprofils können Antragstellende passend zu ihren Interessen, Neuigkeiten zu Förderaufrufen und andere relevante Artikel erhalten. Persönliche Daten können, mit Hilfestellungen versehen, eingepflegt werden und für zukünftige Fördermittelbeantragungen automatisiert übernommen werden. So sparen Antragstellende Zeit und Aufwand. Im Reiter Förderanträge befindet sich eine Historie über laufende und abgeschlossene Förderanträge. Unter Konsortien können Konsortialpartner:innen gruppiert werden. Das Förderprofil punktet also durch Individualisierung, Automatisierung und Übersichtlichkeit.

## <span id="page-31-0"></span>6.4 Prototyp (Web-App)

### <span id="page-31-1"></span>6.4.1 Motivation des Prototypen

Der Design-Prototyp zeigt unsere große Vision zum zukünftigen Umgang mit Förderanträgen auf. Dieser Design-Prototyp ist noch nicht final, und die Umsetzung dieses Prototypen erfordert viel Arbeit.

Gleichzeitig möchten wir aufzeigen, dass sich unsere Lösung gut in die bestehenden Systeme wie easy-Online integriert.

easy-Online ist ein System zur Einreichung von Skizzen und Anträgen für Fördermittel. Es hat mehrere Einschränkungen, unter anderem:

- Es gibt keine User-Profile. Dadurch ergeben sich verschiedene Probleme, unter anderem die unten aufgelisteten.
- Entwürfe für Skizzen und Anträge können nicht auf dem Server gespeichert werden. Dafür ist es nötig, den aktuellen Stand als XML- oder PDF-Datei zu exportieren, herunterzuladen und zu späterem Zeitpunkt wieder hochzuladen.
- Mehrere Anträge können nicht parallel bearbeitet werden.

- Nach 60 Minuten Inaktivität werden alle Daten gelöscht.

Mehr Informationen sind unter <https://foerderportal.bund.de/easyonline/hilfe.jsf> zu finden.

Nutzende von easy-Online müssen daher regelmäßig ihre Daten als XML-Datei exportieren, um so ihren Zwischenstand zu speichern. Dieser Fall ist in der Abbildung unten in roter Farbe dargestellt.

Ferner hat easy-Online weitere Eigenschaften, die für Nutzende problematisch sind, siehe dazu auch [3.1](#page-11-1) [Erkenntnisse aus Nutzer:innen Interviews](#page-11-1).

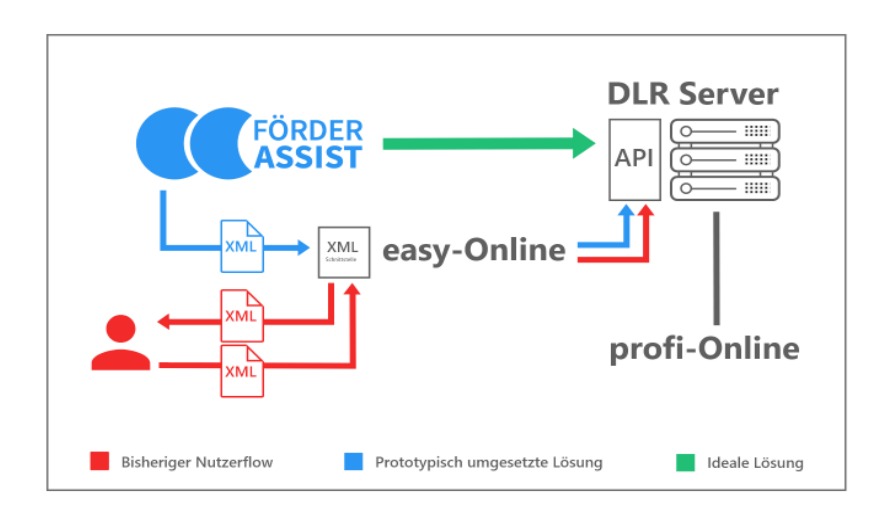

Wir haben prototypisch eine Lösung implementiert, die es ermöglicht, Stammdaten und Inhalte, die zur Einreichung

einer Projektskizze benötigt werden, abzufragen. Mit diesen Daten wird eine PDF- und eine XML-Datei erzeugt, mit der die Skizze leicht in easy-Online hochgeladen werden kann. Dazu wird dieselbe Schnittstelle ausgenutzt, mit der Nutzende bisher ihre Zwischenstände exportieren und wieder in easy-Online hochladen können. Diese Lösung ist im Diagramm in Blau visualisiert. Details dazu befinden sich in den nachfolgenden Unterkapiteln.

### <span id="page-32-0"></span>6.4.2 Funktionsumfang des Prototypen

In diesem Abschnitt werden die Funktionen des implementierten Prototypen vorgestellt.

Dazu ist der folgende Hinweis notwendig: Die Implementierung ist allein als "Proof of Concept (PoC)" zu verstehen. Sie ist weder dafür geeignet, im aktuellen Zustand in den produktiven Betrieb genommen zu werden, noch um als best-practice Implementierungsvorlage für eine zukünftige Umsetzung zu dienen.

Für Hinweise, wie in Zukunft verfahren werden soll, befinden sich mehr Informationen in Kapitel 6 Nächste Schritte & Empfehlungen.

Das implementierte Frontend bietet folgende Funktionen:

- Formulare, um alle nötigen Informationen (Stammdaten, fachliche und administrative Skizzeninhalte) zu sammeln
- Formulare werden zum größten Teil dynamisch erzeugt
	- Das Formular zum Abfragen der Stammdaten ist aktuell statisch, die restlichen dynamisch.
	- In einer ausgearbeiteten implementierten Version können bei Bedarf alle Formulare dynamisch umgesetzt werden.
	- Die Steuerung / Konfiguration der Formulare erfolgt über eine Konfigurationsdatei (*src/components/ProposalStepper/steps.js*)
- Simple Datenvalidierung
- Fehleranzeige für gängige Fehler (fehlerhafte Angaben, Backend nicht erreichbar)

Das prototypische Backend erfüllt folgende Aufgaben:

- Bereitstellen und Befüllen eines Templates zur Erzeugung von standardisierten Skizzen
- Generierung einer PDF-Datei aus dem befüllten Skizzentemplate
- Erzeugen einer easy-Online-kompatiblen XML-Datei, um die Daten in easy-Online zu übertragen
- Die PDF-Datei kann sowohl in easy-Online, als auch für andere Abgabeverfahren genutzt werden.

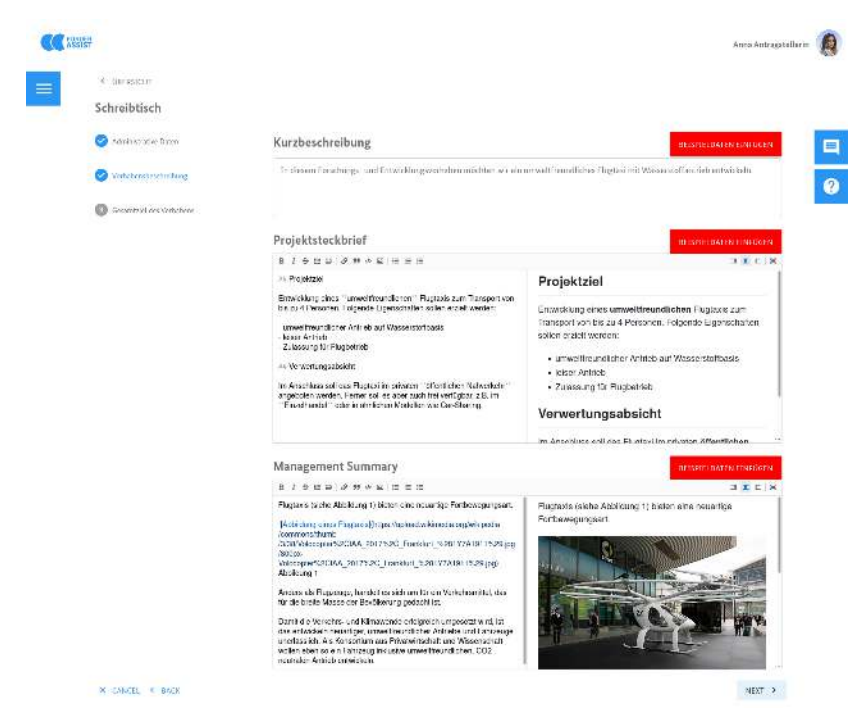

Der Schreibtisch stellt Formulare, Textfelder und Texteditoren bereit.

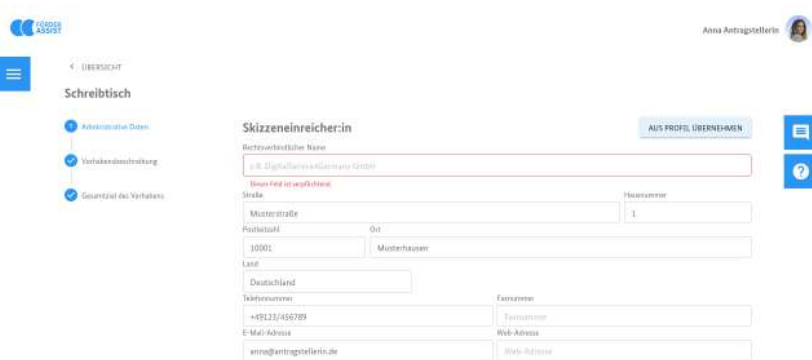

Daten können auf Vollständigkeit und Korrektheit geprüft werden.

### <span id="page-33-0"></span>6.4.3 Source Code

Der Code für den Prototypen befindet sich hier:

#### Frontend:

[https://github.com/Paul-Geppert/t4g\\_proposal\\_submission\\_](https://github.com/Paul-Geppert/t4g_proposal_submission_tool) [tool](https://github.com/Paul-Geppert/t4g_proposal_submission_tool)

#### Backend:

[https://github.com/Paul-Geppert/t4g\\_proposal\\_backend](https://github.com/Paul-Geppert/t4g_proposal_backend)

Voraussetzung zum Ausführen ist eine aktuelle Node.js-Installation (Version >= 14.0). Die wichtigsten Informationen sind im README im jeweiligen Repository zu finden.

### <span id="page-34-0"></span>6.4.4 Hack

In [5.3.1 Motivation des Prototypen](#page-31-1) wurde vorgestellt, dass Nutzer:innen von easy-Online zum Speichern ihren Zwischenstand in einer Datei herunter- und wieder hochladen müssen. Eben diese Schnittstelle nutzen wir, um eine selbst generierte XML-Datei in easy-Online hochzuladen und somit alle nötigen Felder automatisch auszufüllen.

Unser Prototyp produziert dafür die notwendigen Dokumente: Die kompatible XML-Datei und eine PDF-Datei, die alle Angaben der Projektskizze enthält. Wie im Diagramm in Blau dargestellt, müssen Nutzer:innen nun nur noch das Formular abschicken und die ebenfalls generierte PDF-Datei anhängen.

Damit lassen sich die wichtigsten Anwendungsfälle abdecken: Im Falle, dass Referate oder Projektträger die Skizzen Einreichung per E-Mail fordern, kann das generierte PDF-Dokument eingereicht werden.

Vorteile der Nutzung von FörderAssist sind dabei:

- + Alle eingereichten Skizzen haben das gleiche Layout und Format.
- + Schon vor Einreichung und Bearbeitung können Dokumente auf Vollständigkeit geprüft und logische Fehler ausgeschlossen werden.

+ Einschränkungen zu Länge von Texten können automatisch geprüft werden.

Im Fall, dass das Referat oder Projektträger das System easy-Online einsetzt, kann die generierte XML-Datei in easy-Online hochgeladen werden. Dadurch werden automatisch alle nötigen Felder ausgefüllt. Die PDF-Datei kann auch hier als Anhang hinzugefügt werden, um die Skizze zu vervollständigen.

Durch den Einsatz von FörderAssist ergeben sich somit folgende Vorteile:

- + Sämtliche Vorteile der PDF-Generierung und -Nutzung (siehe oben)
- + Durch die XML-Datei muss easy-Online von den Nutzer:innen nur minimal genutzt werden.

Der Umweg über die generierte XML-Datei kann ich Zukunft vermieden werden, wenn FörderAssist auf die easy-Online-API Zugriff hat. Damit können Nutzende alle Aufgaben von FörderAssist aus erledigen und potenzielle Fehlerquellen durch den zusätzlichen Schritt werden vermieden. (Grüner Fall)

Für die Umsetzung sollte Kontakt zum Deutschen Zentrum für Luft- und Raumfahrt (DLR) aufgenommen werden, um Zugriff auf die easy-Online-API zu bekommen. Dass diese

API existiert und auch von anderen Tools benutzt wird, wurde uns in einem Gespräch mit dem DLR bestätigt.

# <span id="page-35-0"></span>6.4.5 "Einschränkungen" des Prototypen

Die aktuelle Implementierung ist allein als "Proof of Concept (PoC)" zu verstehen. Sie deckt weder sämtliche Funktionen des Design-Prototypen ab, noch berücksichtigt sie best practices und edge-cases.

Die wichtigsten Hinweise zur Implementierung befinden sich in den README.md des jeweiligen Repositorys [\(5.3.3](#page-33-0) [Source Code\)](#page-33-0). Hinweise und Empfehlungen zur produktiven Umsetzung befinden sich in Kapitel 6 Nächste Schritte & Empfehlungen.

Es handelt sich bei den hier aufgeführten Einschränkungen deshalb nicht um strukturelle Probleme, sondern nicht implementierte Funktionen und mangelnde Zeit zur Umsetzung einer elaborierten Lösung.

Die wichtigsten Punkte sind hier aufgeführt:

Frontend:

● Der Editor basiert auf Markdown und ist nicht kollaborativ.

- Prüfungen zur Datenvalidierung und Vollständigkeit sind nur exemplarisch.
- Limitierte Funktionen, z.B. kein User-Login und keine automatische Datenspeicherung.
- Datenverwaltung kann effizienter umgesetzt werden.
- Generierung von Formularen und Schritten bei der Skizzenerstellung ist nicht komplett dynamisch (z.B. Formular für Stammdaten ist statisch).
- Die Konfiguration der Skizzenerstellung ist im Frontend hinterlegt (anstatt vom Server geladen zu werden).

Backend:

- Nur die notwendigsten Funktionen (keine Autorisierung, Authentifizierung)
- PDF-Generierung auf Markdown-Basis ist deshalb verwendet worden, um einen simplen Editor mit vielen Funktion einbinden zu können.
- Die aktuelle PDF-Generierung ist ineffizient (u.a. weil Zwischenstände und die finale PDF-Datei als Datei im System gespeichert werden müssen) und keines der eingebundenen PDF-Frameworks hat alle notwendigen Funktionen.
- Die XML- und PDF-Generierung basiert auf Templates, eventuell ist eine dynamische Generierung wünschenswert.
- Datenvalidierung und Vollständigkeitsprüfung findet nur im Frontend statt.
- Die Konfigurationen und Inhalte sind im Frontend hinterlegt.

# <span id="page-36-0"></span>*7 Nächste Schritte & Empfehlungen*

# <span id="page-36-1"></span>7.1 Weiterentwicklung, Umsetzung

Weder der implementierte Prototyp, noch der Design-Prototyp sind vollständig ausgearbeitet. Unter anderem fehlen Funktionen und die aktuellen Entwürfe müssen weiter mit Nutzer:innen validiert werden.

Folgende Features/Funktionen müssen unserer Ansicht nach ergänzt werden:

- Funktionen für Antragsteller:innen:
	- Basis-Funktionen, wie sie im Design-Prototypen vorgestellt wurden
	- Andere Antragsteller:innen zur Bearbeitung einladen und Konsortien formen
	- Skizzen und Anträge digital signieren, z.B. durch geeignete Authentifizierungslösung
- Bearbeitungsansicht/-funktionen
	- Nachrichten müssen empfangen und beantwortet werden
	- Dynamische/Flexible FAQs: Projektträger und Bearbeitende sollen die Möglichkeit haben, oft gefragte Fragen zu den FAQs für den jeweiligen Prozessschritt hinzuzufügen
	- Funktionen zur Bearbeitung der Skizzen (und zukünftig Anträge), z.B. Kommentare, Notizen und Bewertungen
- Ministerialansicht
	- Erstellung von Vorlagen für Skizzeneinreichung
	- Einsehen der Bearbeitungsergebnisse
- Feedback an Bearbeitende und Projektträger geben
- Technische Empfehlungen für zukünftige Umsetzung
	- Anbindung an easy-Online sollte direkt über die API passieren, nicht über den Umweg von XML-Dateien
	- Vorlagen für PDFs, XML und Formulare zur Skizzenerstellung auf Server speichern
		- Dann ist Integration mit easy-Online auch deutlich leichter
	- Erstellung der Vorlagen soll so simpel wie möglich sein -> UI-Tools
		- z.B. im Stil von Google Forms, BRYTER [\(https://bryter.com/](https://bryter.com/)) oder docassemble [\(https://docassemble.org/\)](https://docassemble.org/)
- Kollaborativer Editor mit Kommentarfunktion birgt potentiell viel Arbeit, eventuell kann ein existierendes Tool als Basis genutzt werden?
	- z.B. <https://firepad.io>

○ Oder Übersicht u.a. hier: [https://opensource.com/business/15/7/five-o](https://opensource.com/business/15/7/five-open-source-alternatives-google-docs) [pen-source-alternatives-google-docs](https://opensource.com/business/15/7/five-open-source-alternatives-google-docs)

Um in Zukunft eine Anbindung von FörderAssist an easy-Online herzustellen, ist der Umweg über die XML-Dateien nicht empfehlenswert. Im Gespräch mit dem DLR wurde unter anderem darüber gesprochen, dass andere Anwendungen direkt auf die API von easy-Online zugreifen können.

Dieser Weg sollte auch für FörderAssist berücksichtigt werden, denn auf diese Weise:

- + können potenzielle Fehlerquellen durch die zusätzlichen Arbeitsschritte vermieden werden
- + können automatische Kompatibilitätstest ermöglicht werden
- + müssen Nutzende nur ein System (FörderAssist) nutzen

Die weitere Entwicklung wird vom BMVI betrieben. Konkrete Umsetzungspläne werden dort in naher Zukunft entwickelt.

### <span id="page-38-0"></span>7.2 Aufhängung

Wir sehen FörderAssist als ressortübergreifendes Tool zur Verwaltung von Skizzen und Anträgen zur Fördermittelvergabe. Unsere Vision sieht FörderAssist als **ressortunabhängig verwaltete Plattform**, die eine zentrale Möglichkeit bietet, um Fördermittel **ressortübergreifend** zu beantragen.

Als Zwischenschritt könnte eine erste Verortung in ausgewählten Ministerien stattfinden, um das System zu etablieren und weitere Ressorts einzubinden.

Die weiteren Schritte werden seitens des BMVI geplant.